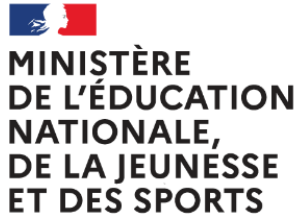

Liberté Égalité *Fraternité* 

## Livret Scolaire du Lycée (LSL)

## **Aide-mémoire Chef d'établissement**

NB : Cet aide-mémoire est un complément du guide utilisateur LSL du chef d'établissement dont la mise à jour est effectuée une fois la version entrée en production

#### **Acteurs de l'application :**

- le chef d'établissement et son adjoint ;
- le conseiller principal d'éducation ;
- le directeur délégué aux formations professionnelles et technologiques ;
- les enseignants de l'élève ;
- l'élève et ses responsables légaux.

# **Schéma LSL /Cyclades pour les voies générale et technologique**

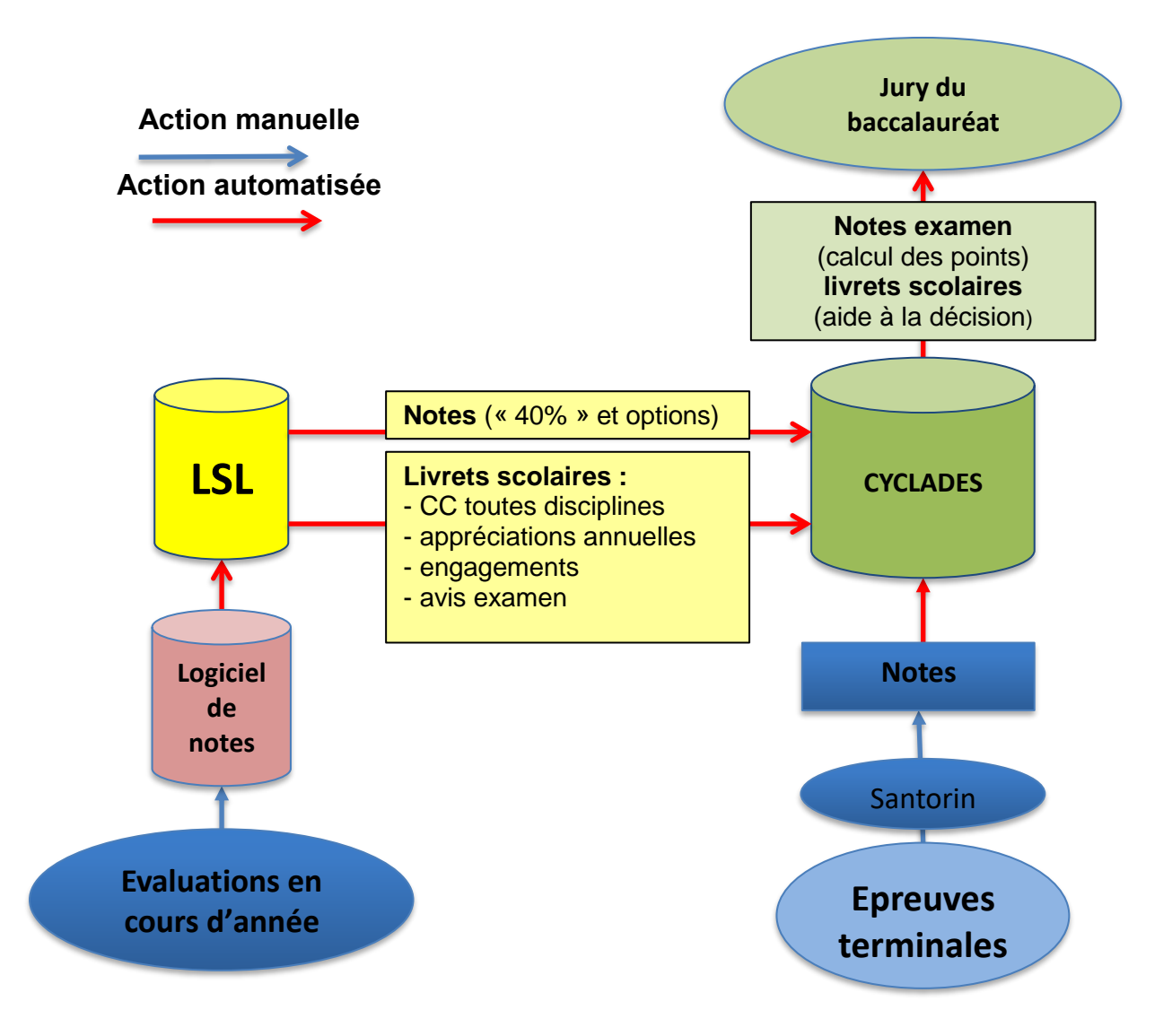

## **Le rôle du chef d'établissement de septembre à juin de l'année scolaire en cours**

- A l'issue du constat de rentrée, il provoque la constitution du livret scolaire des élèves par la remontée automatique des données issues d'une part de SIECLE, d'autre part de STS Web ; pour les élèves de classe première, il s'assure de l'existence du livret.
- Il effectue les **saisies de services STS vers SIECLE** afin que **les groupes élèves** soient pris en compte. Il fait la mise à jour nécessaire dans SIECLE afin de prendre en compte les différents services des enseignants ;
- Il importe les notes et appréciations en provenance des logiciels de gestion de notes lors des conseils de classe de première et de terminale et **au moins une fois en fin d'année** afin de constituer un livret complet pour l'année scolaire (au moins une moyenne annuelle par enseignement), ;

#### **A compter de la session 2022, les valeurs autorisées dans LSL sont**

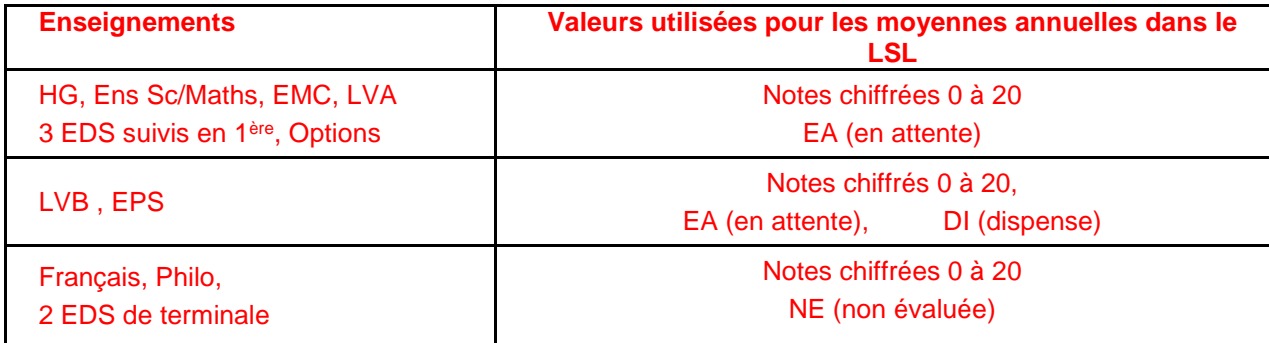

EA (En Attente) placée sur une moyenne annuelle d'un enseignement obligatoire évalué en contrôle continu (40%) ou d'une option indique qu'aucune moyenne annuelle n'a pu être établie dans cet enseignement et qu'une évaluation de remplacement est organisée au sein de l'établissement afin de déterminer la note retenue pour le baccalauréat. La note de cette évaluation de remplacement est saisie dans Cyclades par le chef d'établissement.

- Le cas échéant, il anime et suit la **saisie dans les livrets par les enseignants** des éléments d'évaluation qui n'auraient pas été importés pour complétude et validation (compétences, appréciation annuelle, observation engagement, investissement…) ;
- Il vérifie le bon fonctionnement du module LSL dans les services en ligne ;
- Il **accompagne** les élèves et leurs responsables légaux dans l'utilisation du service en ligne (information, suivi, jalons importants…) ;
- Il indique le choix d'étalement de scolarité si tel est le cas dans l'application LSL (Action globale) ;
- Il envoie les notes de livret dans Cyclades puis, pour les élèves de terminale, il envoie le livret complet dans Cyclades pour la délibération du jury du baccalauréat.

## **Calendrier de la période de préparation de l'examen du baccalauréat général et technologique**

**EXEMPLE STRICTEMENT INDICATIF DE CALENDRIER POUR L'EXAMEN DU BACCALAUREAT / LIVRET SCOLAIRE DU LYCEE** 

#### **De début avril à mi-mai (au plus tard, 60 jours avant le jour des délibérations du premier groupe, soit J-60)**

**Le chef d'établissement envoie les identifiants élèves au Référentiel National.**

#### **De début mai à fin-juin**

- Le chef d'établissement organise et contrôle le remplissage par les enseignants des éléments nécessaires au livret scolaire, **en particulier les moyennes annuelles (obligatoires) pour chaque enseignement suivi par l'élève et pour les élèves de la classe de terminale les compétences numériques PIX** ; il valide les livrets lors du conseil de classe de fin d'année.
- **Après le conseil de classe de fin d'année, il informe les représentants légaux de la mise à disposition du livret (en particulier par les services en ligne) et les avertit de la date limite de l'accès à ces livrets** (cette date peut être différente selon les académies). **Les représentants légaux** peuvent alors imprimer le livret scolaire et/ou le sauvegarder numériquement, vérifier le contenu du livret et demander, le cas échéant et par écrit (cf. formulaire indicatif en annexe), des modifications. Ces demandes sont examinées par le chef d'établissement et l'équipe pédagogique, et font l'objet d'une réponse écrite.
- **Suite au délai légal de vérification, il envoie toutes les moyennes annuelles des élèves des classes de première et de terminale à Cyclades**, par l'intermédiaire de la fonction dédiée dans l'application LSL. Cet envoi n'est possible que si tous les enseignements de tous les élèves concernés dans l'établissement font l'objet d'un renseignement (moyenne annuelle ou indication « Non évalué »).
- **Pour les élèves de la classe de terminale, il envoie les livrets complets (notes, appréciations, etc.) au jury du baccalauréat.**
- **Il transmet les statuts « livret papier » et les livrets numériques complets\* après validation**, au référentiel National ;
- **Il signale les cas d'élèves concernés par une demande de non présentation** du livret au jury de délibération à la Division des Examens et Concours.

#### **Après publication des résultats du premier groupe d'épreuves du baccalauréat, et après la fin des délibérations du second groupe :**

- **Il déclenche la réception dans les livrets complets\* des données suivantes** :
	- pour les livrets non consultés, de l'information de « mise à disposition du jury »
	- pour les livrets consultés, de l'information du « visa du jury ».

*[Cette opération donne accès au livret définitif\* (format PDF) par les services en ligne aux élèves et aux représentants légaux.]*

**Remarque** : les livrets des candidats suspectés de **fraude** ne sont pas à ce stade remis à disposition des représentants légaux.

 **Il accède au livret définitif\* d'un élève** par l'action « Editer le livret » qui lui fournit le fichier PDF pour visualisation ou enregistrement.

**Remarque** : attention de **bien réceptionner les visas de tous les élèves** (premier **et** second groupes), et de **ne pas éditer** les livrets sans avoir vérifié qu'il comporte bien le visa du président du jury du baccalauréat. Si tous les visas ne sont pas présents, il faut relancer la fonctionnalité et les réceptionner de nouveau.

 **Il informe les représentants légaux de la mise à disposition du livret (en particulier par les services en ligne) et les avertit de la date limite de l'accès à ces livrets** (cette date peut être différente selon les académies). **Les représentants légaux** peuvent alors imprimer le livret scolaire et/ou le sauvegarder numériquement.

#### **\*Glossaire**

- On appelle « livret complet » le livret complété pour la scolarité de l'élève en classe de première et en classe terminale, puis transmis à l'application CYCLADES.
- On appelle « livret définitif » le livret complet sur lequel est apposé, selon les cas, l'information de mise à disposition du jury ou le visa du jury. Il est au format PDF. C'est sous cette forme ou sous une version papier que le livret est mis à disposition des représentants légaux à l'issue de la session de l'examen.

Remarque : Dans la mesure du possible, la version LSL dématérialisée doit être utilisée pour les baccalauréats général, technologique et professionnel, conformément aux modèles placés en annexes des arrêtés relatif au livret scolaire pour l'examen du baccalauréat

Baccalauréats général et technologique<https://www.education.gouv.fr/bo/20/Hebdo18/MENE2005720A.htm>

Baccalauréat professionnel <https://www.education.gouv.fr/bo/20/Hebdo28/MENE2012530A.htm>

### **Annexe : Proposition de formulaire**

#### **Demande de modifications des informations du livret scolaire et / ou de non transmission du livret scolaire au jury du baccalauréat**

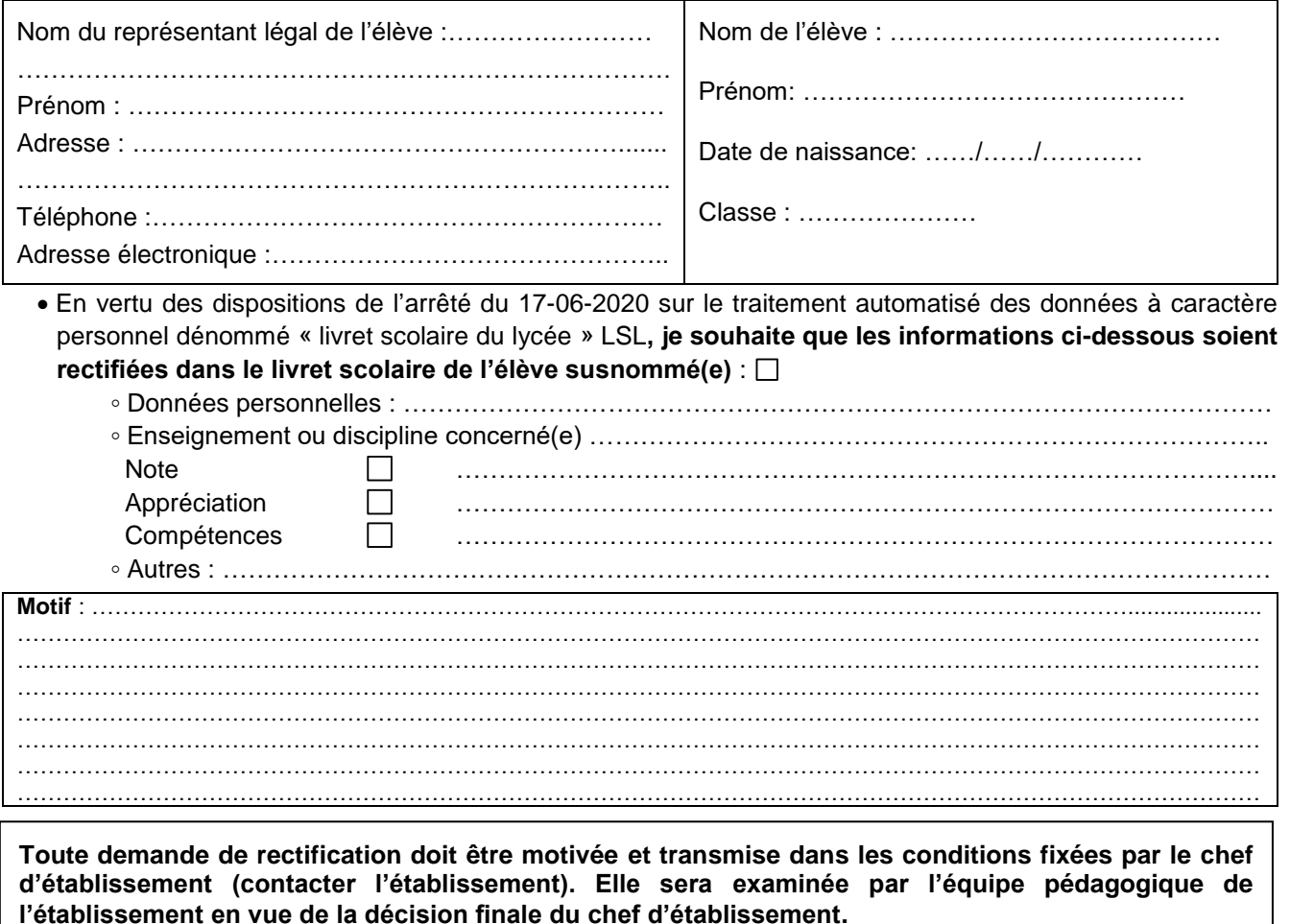

 **Le livret scolaire est un outil d'aide à la décision dans les délibérations du jury du baccalauréat, uniquement au bénéfice du candidat. Cependant, ce dernier a la faculté de refuser la transmission de son livret scolaire lors des délibérations du jury.**

Je souhaite que le livret scolaire de l'élève susnommé(e) ne soit pas transmis au jury de baccalauréat  $\Box$ 

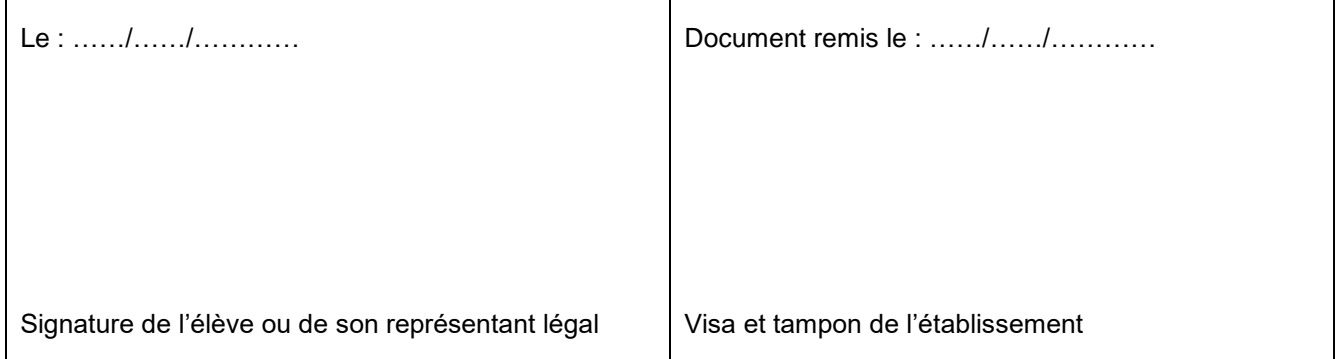